# **Cybernetics Oriented Programming**

# **(CYBOP)**

**Beginners Tutorial**

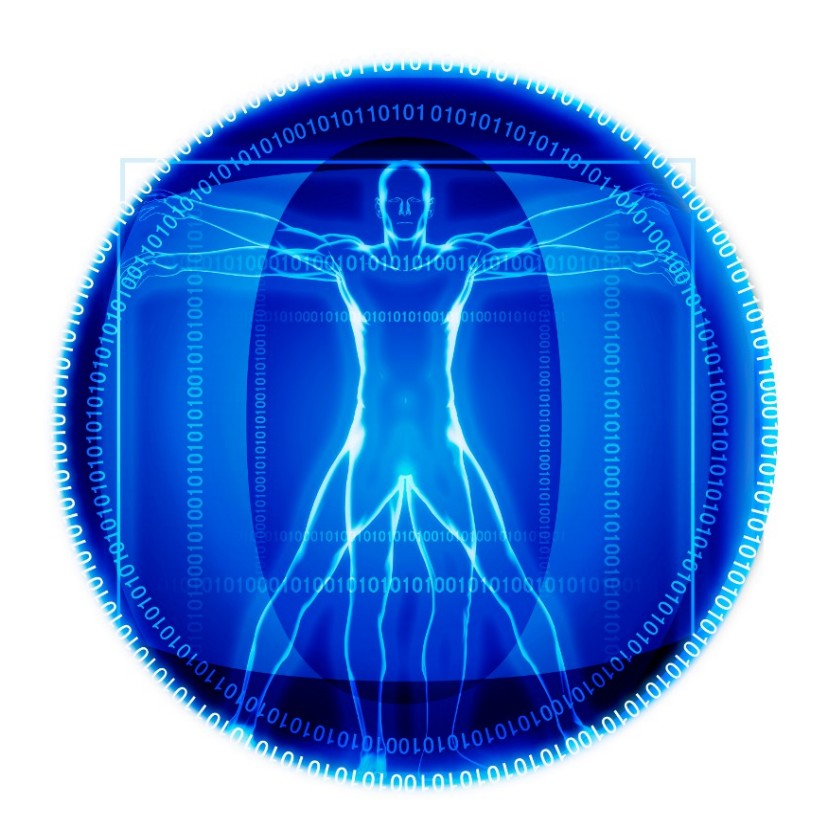

# 04.04.2013

Tim Illner<tim.illner@it2010.ba-leipzig.de>

# **Index Of Contents**

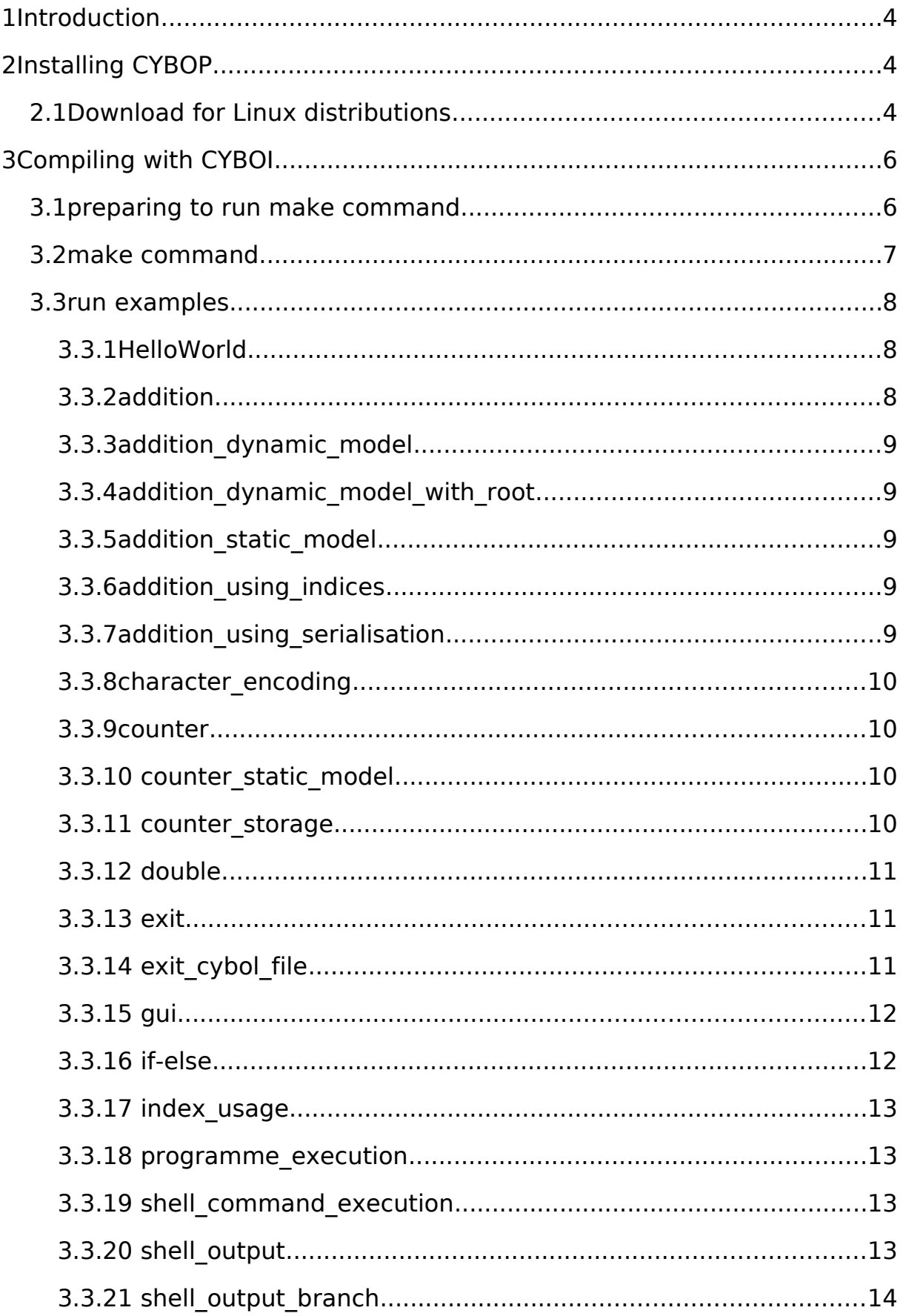

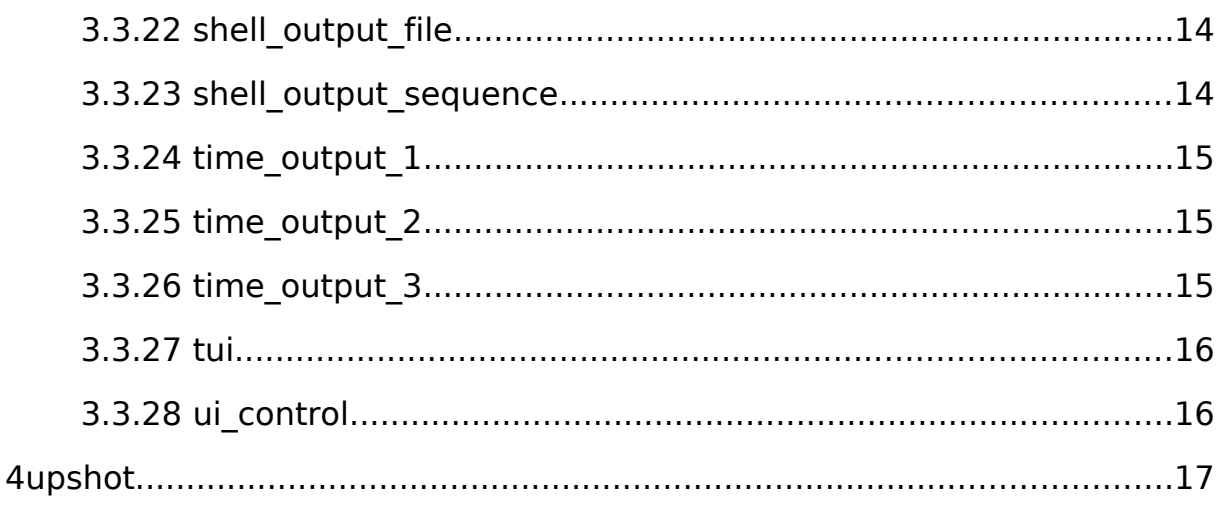

# <span id="page-3-0"></span>**1 Introduction**

Cybernetics Oriented Probgramming (CYBOP) follows a new idea of software development. Its structure bases upon native concepts for intuitive understanding. CYBOP consists of two core elements: Cybernetics Oriented Language (CYBOL) and Cybernetics Oriented Interpreter (CYBOI).

CYBOL is a platform independent application programming language. As based on XML CYBOL is structured in tags and trees.

CYBOI instead is the appropriate interpreter to run in CYBOL written programs.

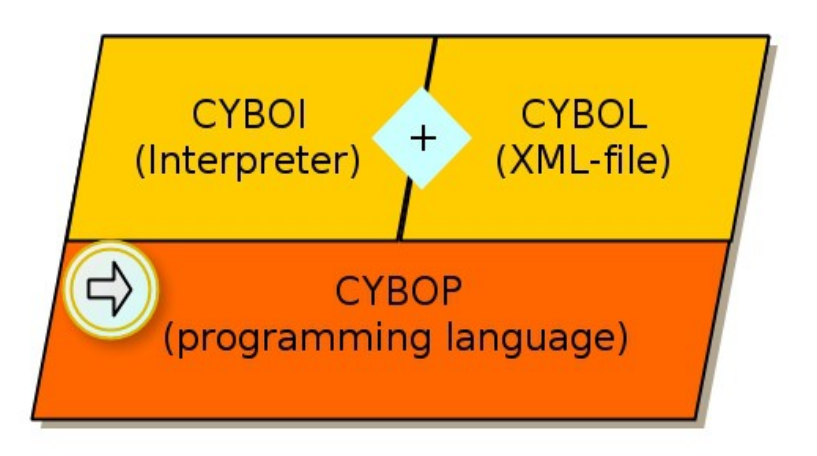

# <span id="page-3-2"></span>**2 Installing CYBOP**

There are two ways provided to download the source code of CYBOP. You can get the realase directly from the GNU web page or use subversion (SVN). The most current release is [cybop-0.13.0.tar.gz.](http://download.savannah.gnu.org/releases/cybop/cybop-0.13.0.tar.gz)

# <span id="page-3-1"></span>**2.1 Download for Linux distributions**

On this web page you will find all releases of CYBOP as tar.gz packages. <http://download.savannah.gnu.org/releases/cybop/> Simply pick and download a tar.gz file and unpack it into a new created project directory (eg. "cybop").

Make sure the required packages are installed. Open the Terminal and use the command "cd" to navigate to the location of the packed file. Now enter the following command line

tar -xvf cybop-0.13.0.tar.gz /[home]/[user]/[install\_directory] and the package will be unpacked to the target install directory.

To use SVN and the created repository which is highly recommended for later development. Therefore you switch to the desired directory using the Terminal and paste the following command line:

svn co svn://svn.savannah.nongnu.org/cybop/*modulename* Instead of "modulename" you type "trunk", typically.

**/СҮВОР** 880 /CYBOP\$ ls configure aclocal.m4 bin examples Makefile.in tmp admin build-aux **INSTALL NEWS** todo configure.ac **AUTHORS** ChangeLog COPYING libtool  $obj$ tools Makefile **README** autogen.sh config.log dist autom4te.cache config.status doc Makefile.am **SFC** /CYBOPS

Finally you should find the following files and folders in the directory

#### <span id="page-5-1"></span>**3 Compiling with CYBOI**

Before you can start to compile it's recommended to check wheather all necessary packeages are already installed. Most of them are listed below:

autotools

libtool

xorg

xorg-dev

xlibs-dev

freeglut3

#### <span id="page-5-0"></span>**3.1 preparing to run make command**

After that the autogen.sh script file in the CYBOP directory has to be exectuted. To make it executable, use the command chmod +x autogen.sh and run the script file after.

The output should look like the following

libtoolize: Consider adding `AC\_CONFIG\_MACRO\_DIR([m4])' to configure.ac and libtoolize: rerunning libtoolize, to keep the correct libtool macros in-tree. libtoolize: Consider adding `-I m4' to ACLOCAL\_AMFLAGS in Makefile.am. running CONFIG\_SHELL=/bin/bash /bin/bash ./configure --no-create --no-recursion checking for a BSD-compatible install... /usr/bin/install -c checking whether build environment is sane... yes checking for a thread-safe mkdir -p... /bin/mkdir -p checking for gawk... no checking for mawk... mawk checking whether make sets \$(MAKE)... yes [...] libtool: link: gcc -I/usr/include -DGNU\_LINUX\_OPERATING\_SYSTEM -g -O2 -o cyboi cyboi.o -lxcb -lpthread -lX11 -lGLU -lGL make[2]: Verlasse Verzeichnis '/home/CYBOP/src/controller' make[2]: Betrete Verzeichnis '/home/CYBOP/src' make[2]: Für das Ziel »all-am« ist nichts zu tun. make[2]: Verlasse Verzeichnis '/home/CYBOP/src' make[1]: Verlasse Verzeichnis '/home/CYBOP/src' make[1]: Betrete Verzeichnis '/home/CYBOP' make[1]: Für das Ziel »all-am« ist nichts zu tun. make[1]: Verlasse Verzeichnis '/home/CYBOP'

#### Next the configure script file hast to be run. To do that simply repeat the steps of the description for running autogen.sh. The output should look like the following:

checking for a BSD-compatible install... /usr/bin/install -c checking whether build environment is sane... yes checking for a thread-safe mkdir -p... /bin/mkdir -p checking for gawk... no checking for mawk... mawk checking whether make sets \$(MAKE)... yes checking how to create a ustar tar archive... gnutar checking build system type... x86\_64-unknown-linux-gnu checking host system type... x86\_64-unknown-linux-gnu checking Host cpu... x86\_64 [...] checking for setlocale... yes checking for socket... yes checking for strtol... yes configure: creating ./config.status config.status: creating Makefile config.status: creating src/Makefile config.status: creating src/controller/Makefile config.status: executing depfiles commands config.status: executing libtool commands

Now you can optionally run the make clean command to clean (delete) object files and libraries of an older compilation.

# <span id="page-6-0"></span>**3.2 make command**

The make file creates an executable program from the sources in the CYBOP folder. After that CYBOP projects can be interpreted by CIBOY. Simply run the make file by the the command make. Be sure the folders "src" and "src/controller" have been created.

Now you can start compiling CYBOP programs.

# <span id="page-7-2"></span>**3.3 run examples**

To get a first insight of compiling with CYBOI let's run some files from the example folder. Therefore the previously described steps 3.1 and 3.2 have to be successfully completed.

In CYBOL written files can be compiled via terminal the following way: [path/]cyboi [path/]*filename*.cybol. To run them all correctly you have to switch to the examples directory itself.

The interpreter (cyboi) is situated in cybop-directory/src/controller/cyboi. The directory cybop-directory/examples accommodates the example folders. Each folder is named by the specific example module.

Below you will find a survey of all examples and their output. Feel free to copy the files and edit them to get a better feeling for CYBOL. As it is the most common example, we will start with "Hello, World!".

# <span id="page-7-1"></span>**3.3.1 HelloWorld**

This is the command to run the "Hello, World!" example from the main CYBOP directory:

src/controller/cyboi examples/helloworld/run.cybol.

The picture shows the output:

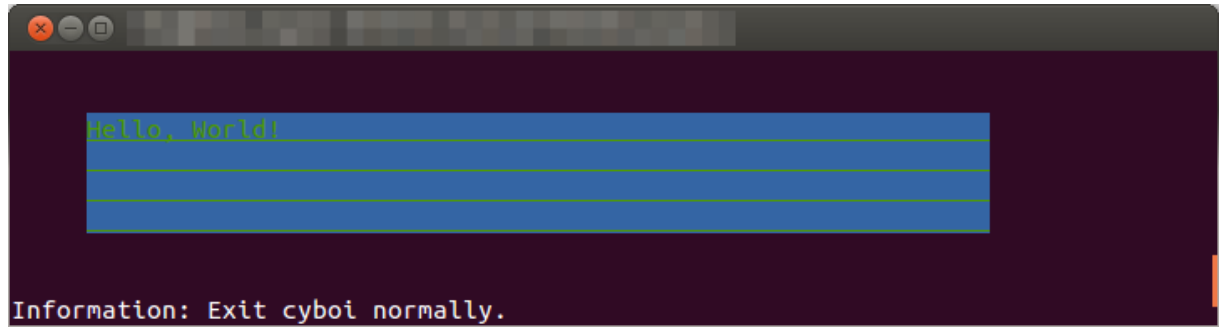

# <span id="page-7-0"></span>**3.3.2addition**

This example adds the two vectors and prints the result to the screen:

2,3,4

# <span id="page-8-4"></span>**3.3.3addition\_dynamic\_model**

In this example three different integer variables are dynamically created, added and the sum is being printed to the console output:

 $\overline{\mathbf{A}}$ 

# <span id="page-8-3"></span>**3.3.4addition\_dynamic\_model\_with\_root**

"With root" describes the root node that is created and after all values are added to this node, called "addition application". All other functionallities are equal to the former example, except the integer values:

7

#### <span id="page-8-2"></span>**3.3.5addition\_static\_model**

For this example an external model file ("domain.cybol)" is called on execution. It contains several integer values that are added and finally printed:

4

# <span id="page-8-1"></span>**3.3.6addition\_using\_indices**

This example is very compareable to "addition dynamic model". The difference is the way of accessing the knowledge tree nodes. Here they are not only accessed by dot-separated names (.sum) but also by indices (.[0]). The output looks following:

5

# <span id="page-8-0"></span>**3.3.7addition\_using\_serialisation**

In this specific example some integer values are dynamically created and initialised. Additionally this time another text node is created and initialised. The text from the node is being deserialised into an integer value which is being added to the sum of the other integer values. Then the sum us being printed on screen:

7

# <span id="page-9-3"></span>**3.3.8character\_encoding**

As there are characters that cannot displayed correctly on console they are written into a file in the local directory so they can be checked. The file will be utf-8-encoded and named "iso-8859-15.txt".

# <span id="page-9-2"></span>**3.3.9counter**

The example "counter" counts from 1 to 10 and prints each number on the screen:

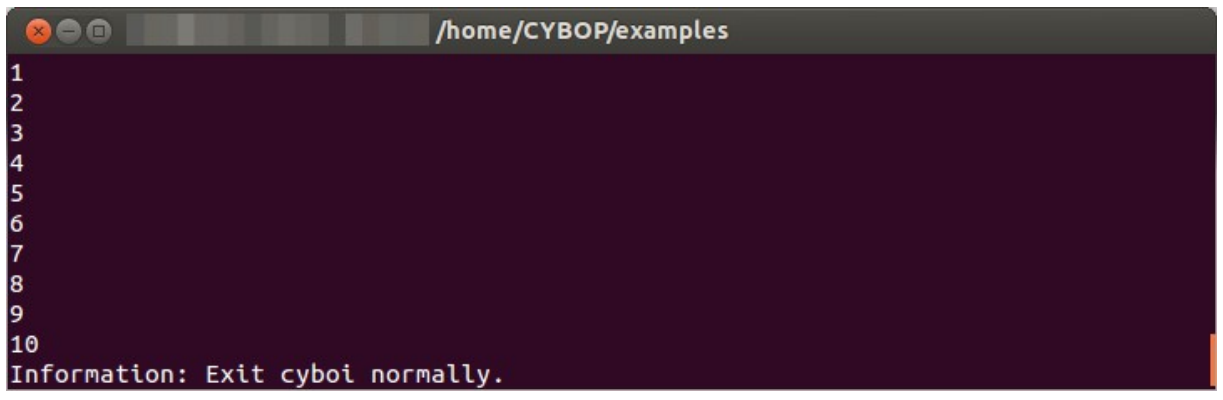

# <span id="page-9-1"></span>**3.3.10counter\_static\_model**

On the console you will have the same output as in the previous example. But here the program is run in a loop.

#### <span id="page-9-0"></span>**3.3.11counter\_storage**

This problem gets the number from the external file count.txt. This number is printed on the screen, counted up and rewritten to the file. Here is the output when you started with 9 (in the file):

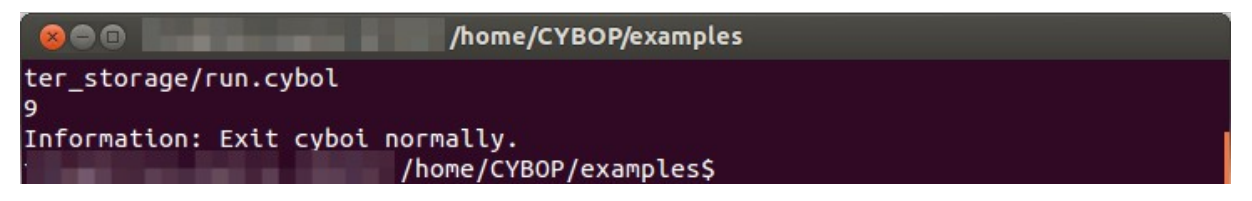

The file itself now will be containing the integer number 10.

# <span id="page-10-2"></span>**3.3.12double**

In the output from this example you can see a few calculation examples for double values:

```
800 L
                            /home/CYBOP
ybol
Addition: 2.25 + 10.5 = 12.75, 25.5 + 11.11 = 36.61:
12.750000,36.610000
Multiplication: 12.75 * 10.5 = 133.875, 36.61 * 11.11 = 406.7371:
133.875000.406.737100
Subtraction: 133.875 - 10.5 = 123.375, 406.7371 - 11.11 = 395.6271:
123.375000,395.627100
Division: 123.375 / 10.5 = 11.75, 395.6271 / 11.11 = 35.61:
11.750000,35.610000
Negation: neg 10.5 = -10.5, neg 11.11 = -11.11:
-10.500000, -11.110000Absolution: abs -10.5 = 10.5, abs -11.11 = 11.11:
10.500000,11.110000
Information: Exit cyboi normally.
```
#### <span id="page-10-1"></span>**3.3.13exit**

The exit example simply starts the exit operation. That means the program is shutting down right after it started.

# <span id="page-10-0"></span>**3.3.14exit\_cybol\_file**

This example works equal to the previous one. It simply differs in the external run of the exit operation from an external file "exit.cybol".

# <span id="page-11-1"></span>**3.3.15gui**

As you can see below the gui example will draw a window filled with geometric functions.

The console output will be following:

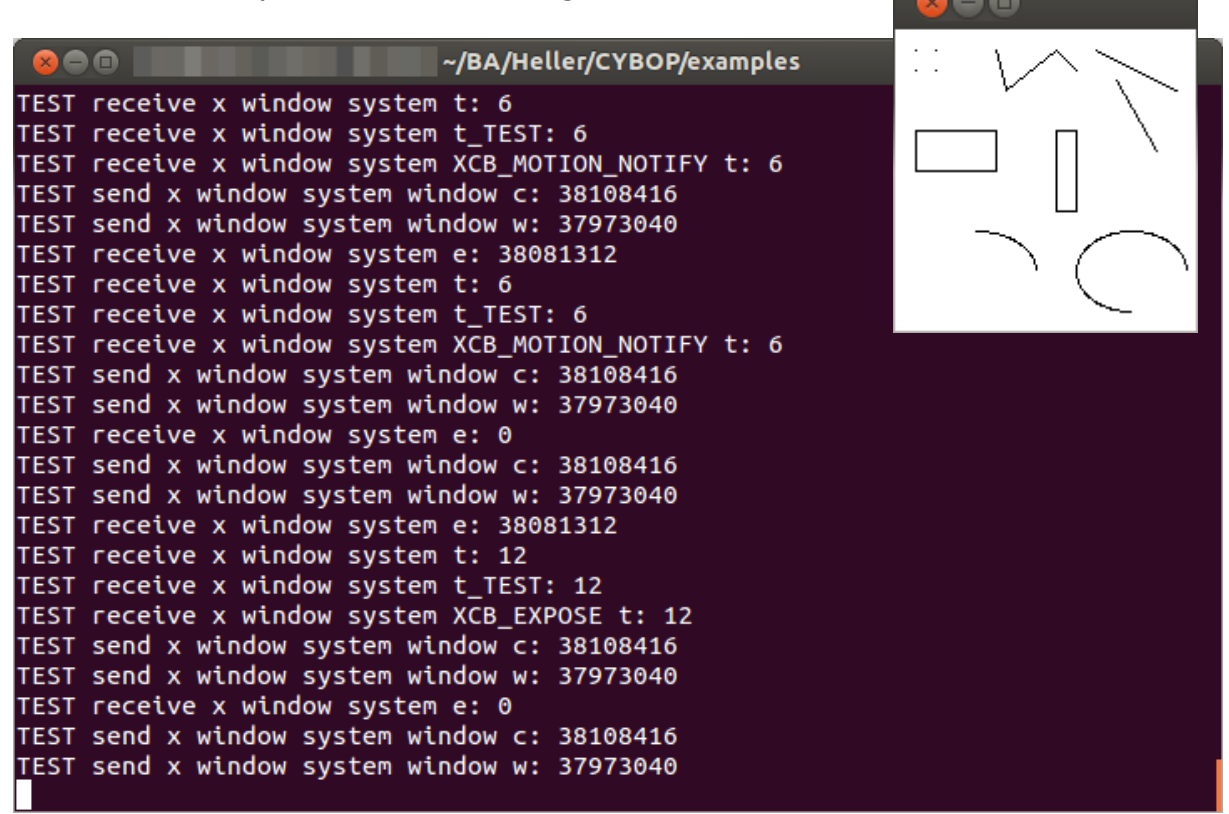

# <span id="page-11-0"></span>**3.3.16if-else**

This examples reads from model files the true.cybol and false.cybol. It demonstrates the usuage of the if-else-statement. Therefore you got two run-files with different output:

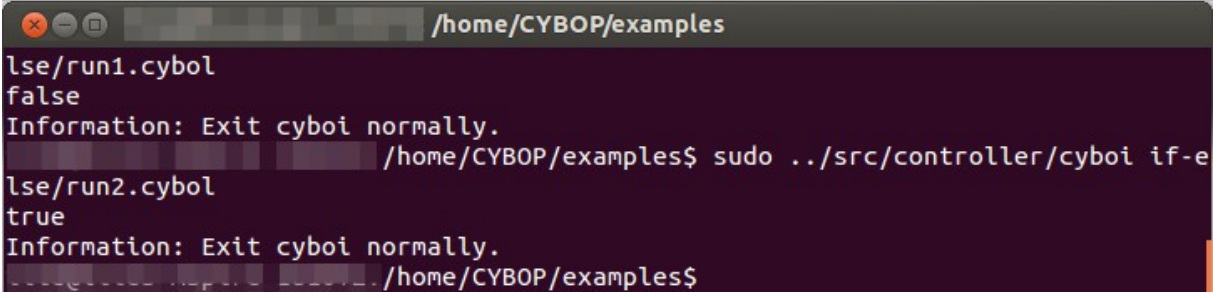

# <span id="page-12-3"></span>**3.3.17index\_usage**

"Index usage" tests hierarchical knowledge path names and indices by building them up and accessing them. Check the "run.cybol" to view the graphical tree it follows, the output shows the nodes it passes:

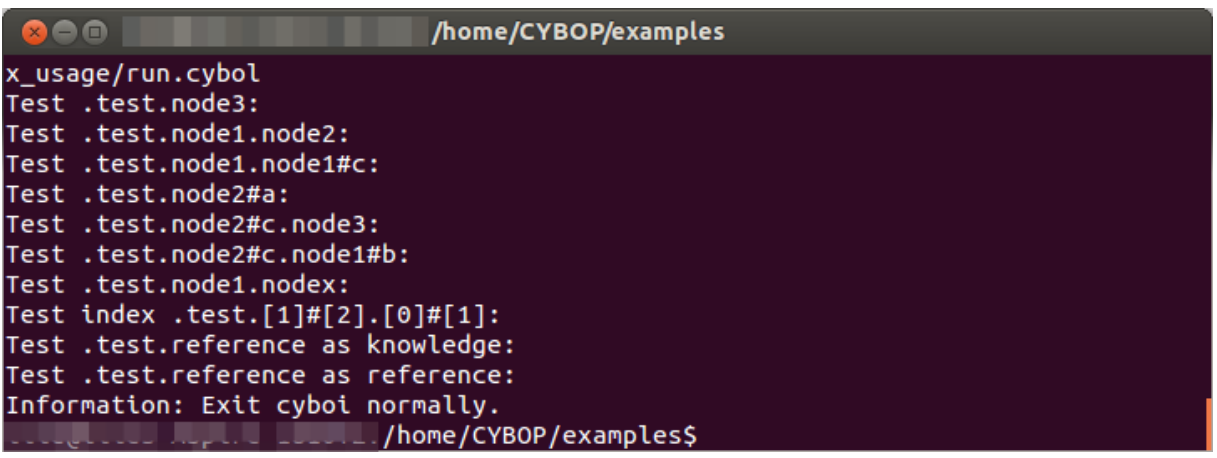

#### <span id="page-12-2"></span>**3.3.18programme\_execution**

The programme execution example launches a former installed program by the bash command. In case of the pre-settings the Midnight Commander will be started. Therefore of course it has to be installed and the environment variables have to be set correctly.

# <span id="page-12-1"></span>**3.3.19shell\_command\_execution**

A quite simple tool to run a unix shell (bash) command.

# <span id="page-12-0"></span>**3.3.20shell\_output**

This program will simply print a string onto the screen. In the pre-edited example you will get the following output:

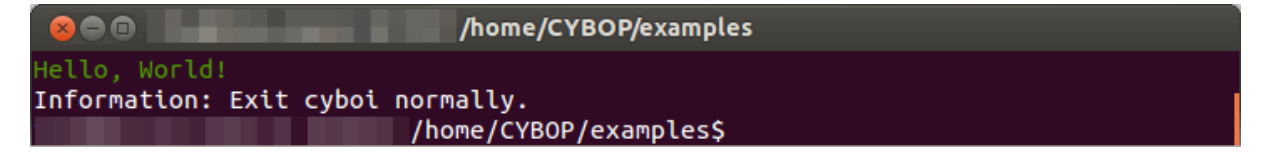

# <span id="page-13-0"></span>**3.3.21shell\_output\_branch**

Like the previous example you get a bash console output with this program. In opposite it calls two external models and finally shuts down by calling an exit operation.

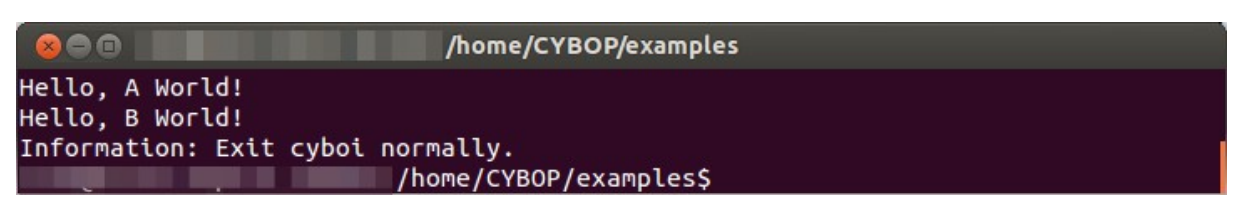

# <span id="page-13-2"></span>**3.3.22shell\_output\_file**

The shell output for this example is read from a local file "text.txt".

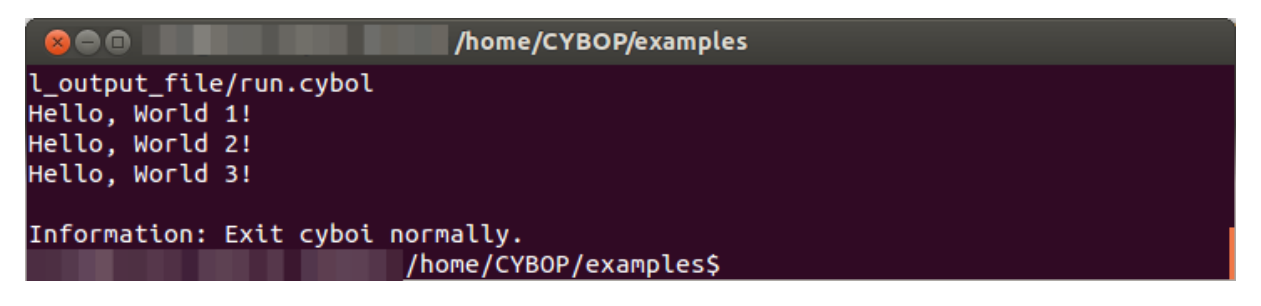

# <span id="page-13-1"></span>**3.3.23shell\_output\_sequence**

Once more a shell output, generated by a called sequence of commands adressed an external model. Again we have the output:

Hello World!

# <span id="page-14-2"></span>**3.3.24time\_output\_1**

For a repeatedly print of the current timestamp this example calls a bash command in a loop.

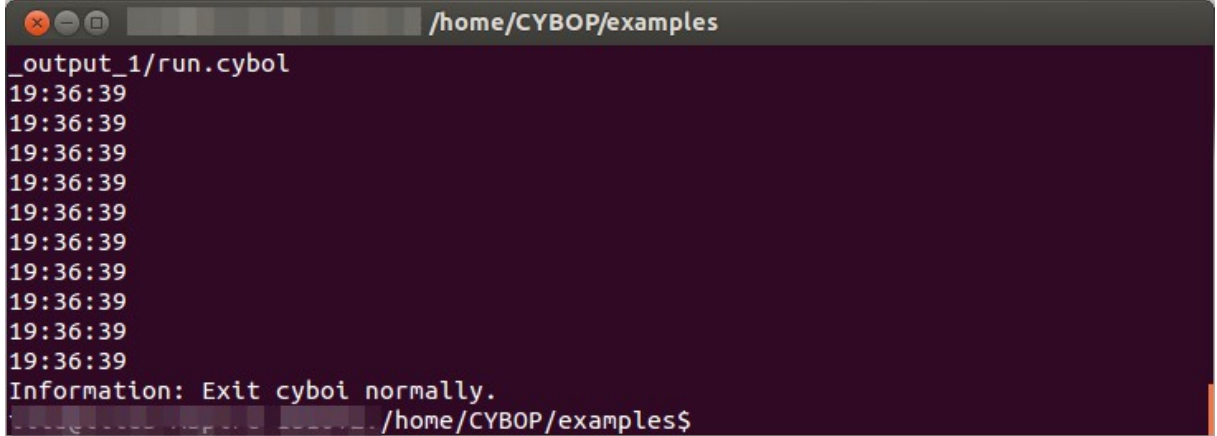

# <span id="page-14-1"></span>**3.3.25time\_output\_2**

This one does principally the same as the previous example. But the time stamps are first printed to a file and read from there afterwards to be put out on the console.

# <span id="page-14-0"></span>**3.3.26time\_output\_3**

The last time example output looks again close to the first. A loop prints the current time with a delay of one second which is created by another bash command.

#### <span id="page-15-1"></span>**3.3.27tui**

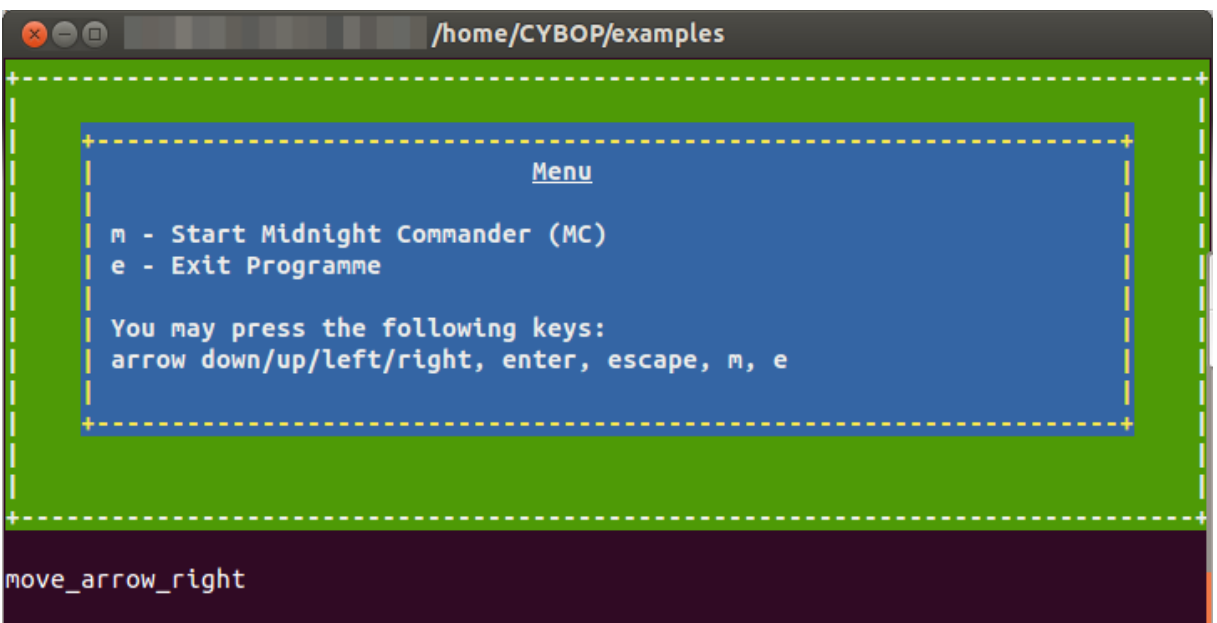

The tui (text user interface) example is a small compilation of some above explained programs. It receives command from the user input and can even star another program (Midnight Commander) from the bash.

# <span id="page-15-0"></span>**3.3.28ui\_control**

This is one of the most extensive examples. It is comparable to the tui but got more features as you can get from the output:

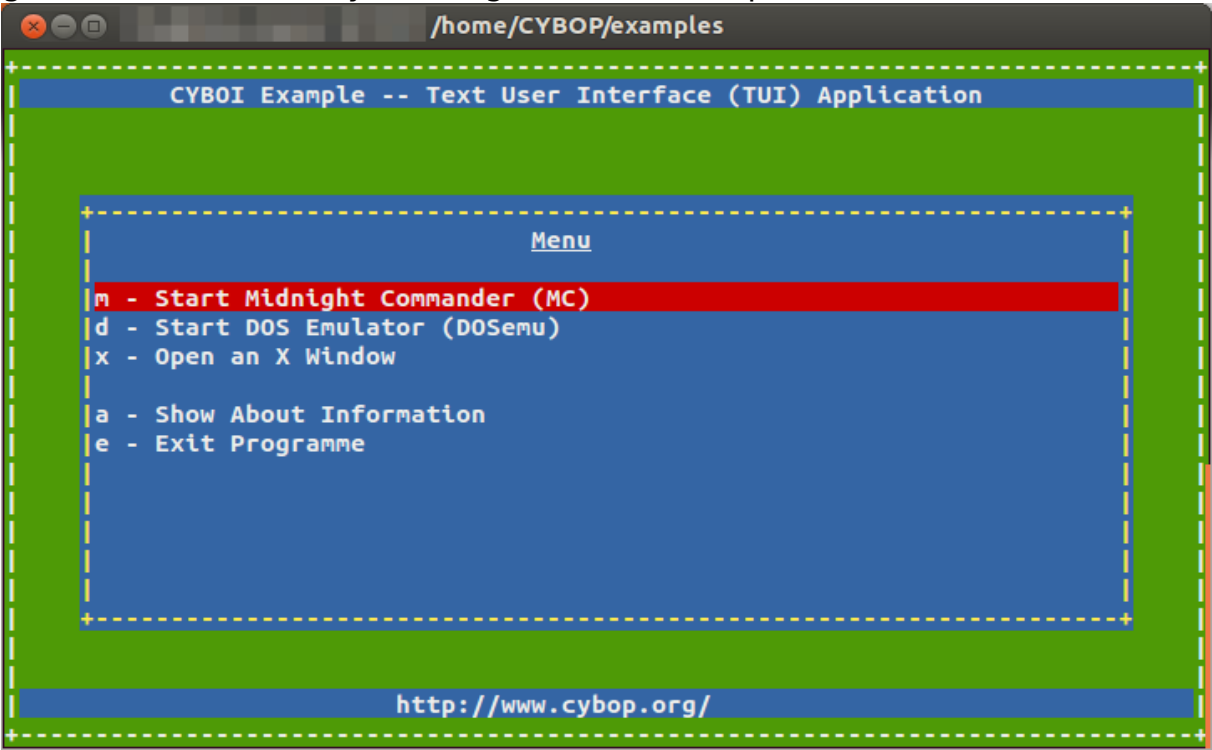

# <span id="page-16-0"></span>**4 upshot**

Hopefully this manual introduced you well to the world of CYBOP. As it uses a logical structure by the XML-based language, it's capable to find solutions for a huge variety of problems. The examples give an insight for the possibilities CYBOP and its components provide. You may even got interested in starting development in CYBOL yourself.